# ApexSQL Unit Test

Version 2018.x

Release Notes and Requirements

# System requirements

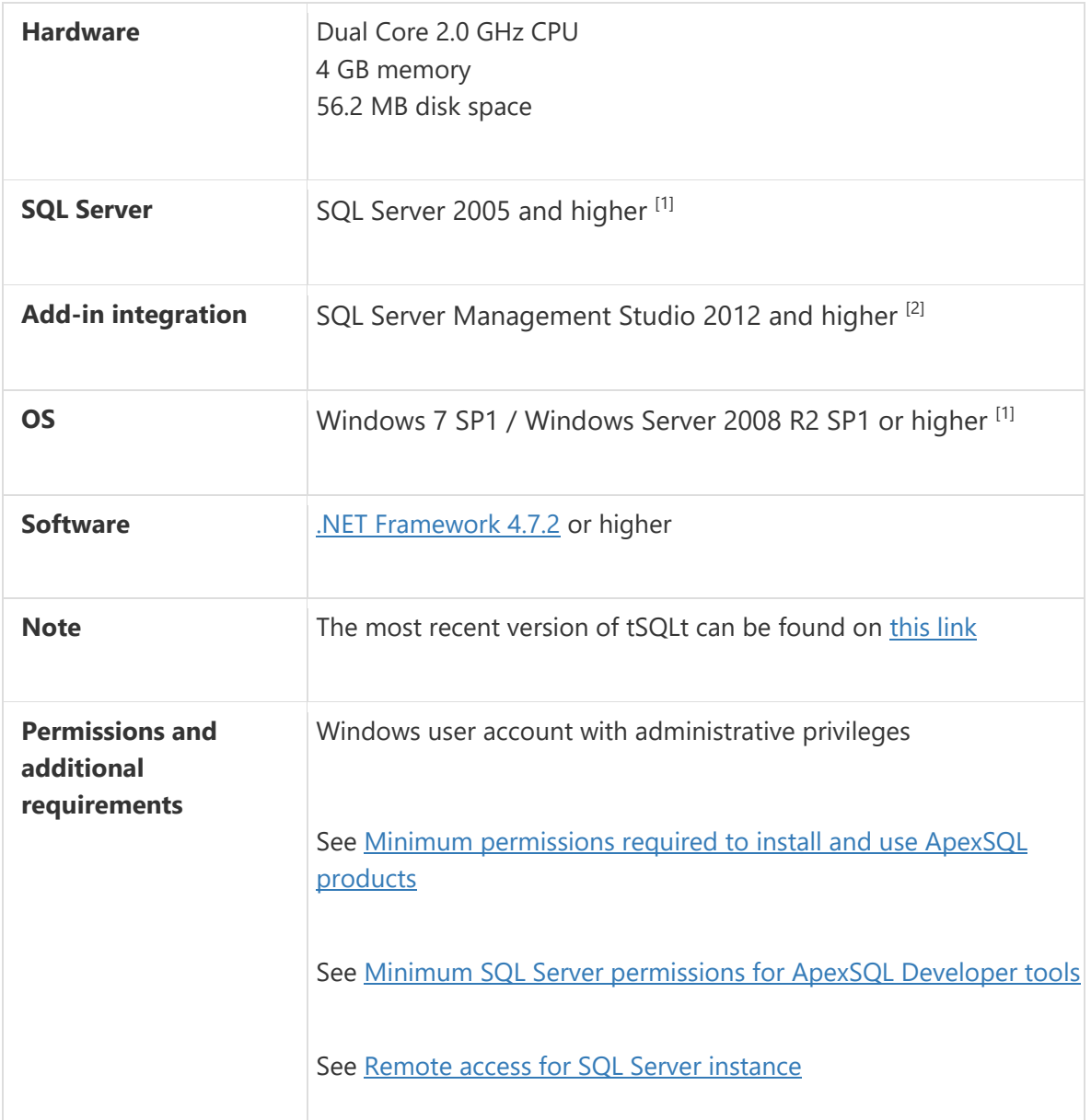

[1] See [Supported systems](https://www.apexsql.com/supported-software.aspx) for exact version support

<sup>[2]</sup> You can use the latest full-featured backwards compatible SQL Server Management Studio for free. [Click here](https://docs.microsoft.com/en-us/sql/ssms/download-sql-server-management-studio-ssms)

# Supported Software

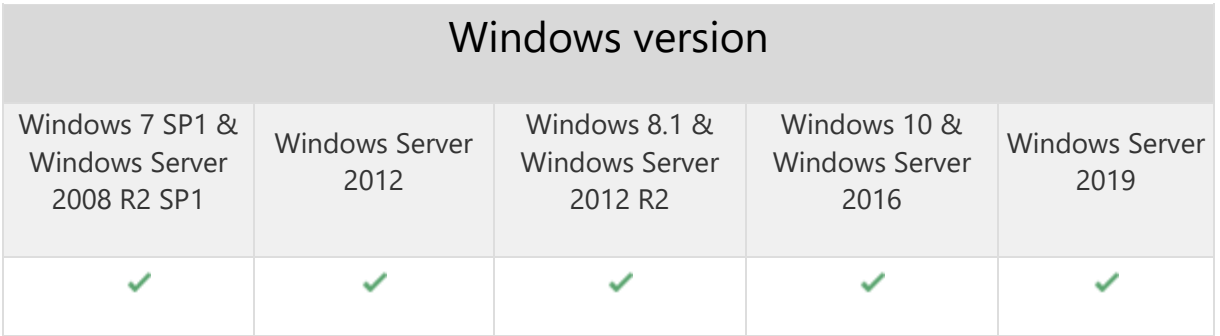

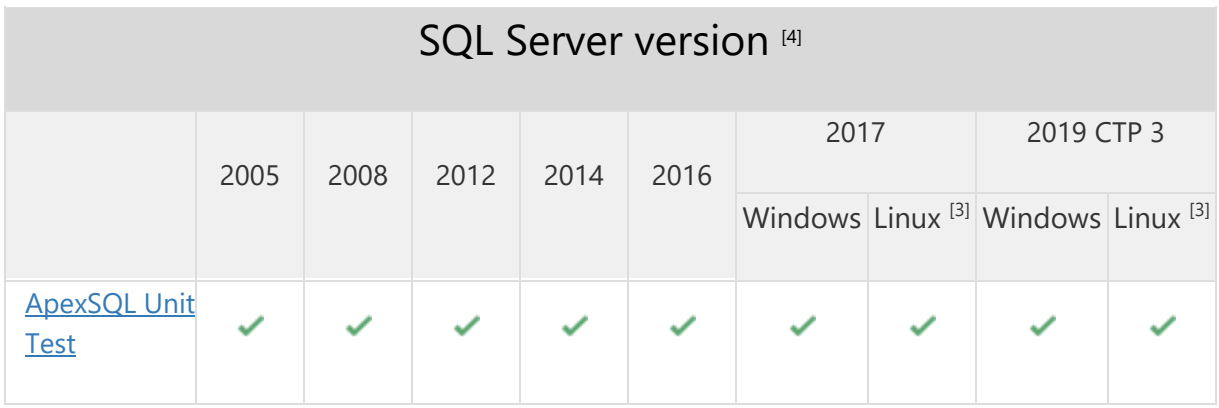

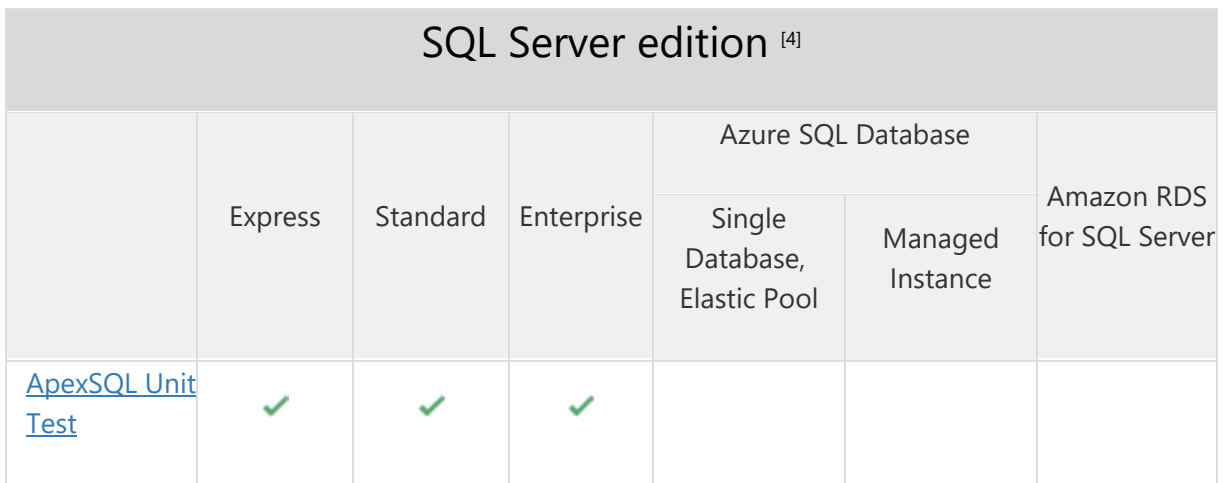

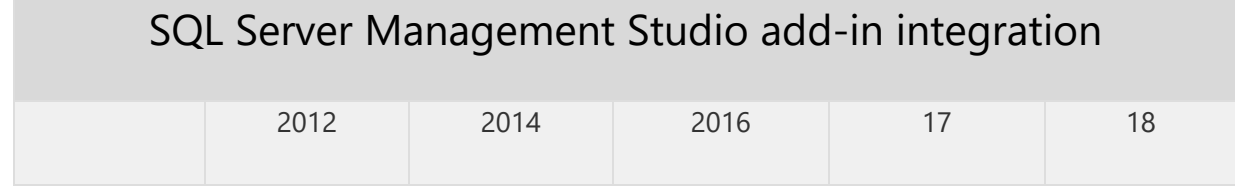

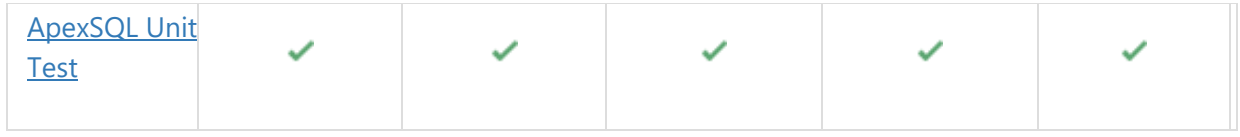

<sup>[3]</sup> Tested on Ubuntu 16.04

[4] Including Amazon EC2, Google Compute Engine, and Azure Virtual Machine cloud computing SQL Server instances

## Getting Started

For further information about installation and getting started, please check the [Quest Knowledge Base](https://support.quest.com/apexsql-Unit-Test/kb) or [ApexSQL Getting Started.](https://www.apexsql.com/getting_started.aspx)

#### Release Notes [\(release history\)](https://www.apexsql.com/sql_tools_readme.aspx?Product=UnitTest)

Release: 2018.04.0170 Date: June 21, 2019

### Changes:

• Software Transaction Agreement is added as a new step in the installation wizard and updated in accordance with <https://www.quest.com/legal/sta.aspx>

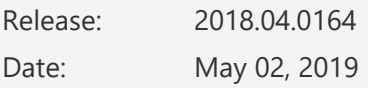

#### Fixes:

The add-in doesn't integrate with SQL Server Management Studio 18 GA version

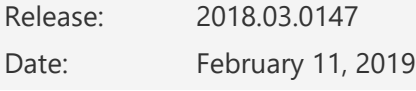

#### Fixes:

- SQL Server Management Studio stops working when the Unit Test explorer button from the add-in toolbar is clicked for a SQL Server Analysis Services instance
- SQL Server Management Studio stops working when the Unit Test explorer button from the add-in toolbar is clicked for a SQL Server Reporting Services instance

# Changes:

The application now requires Microsoft .NET framework 4.7.2

Release: 2018.02.0146

Date: November 09, 2018

### Enhancements:

- [New error handling and send logs functionality](https://knowledgebase.apexsql.com/how-to-send-log-files-from-apexsql-tools/)
- [Improved application installer with a dark theme](https://blog.apexsql.com/the-new-apexsql-installer/)
- [SQL Server Management Studio](https://blog.apexsql.com/sql-server-management-studio-ssms-18-support-for-apexsql-tools-add-ins/) 18 integration support
- SQL Server 2019 CTP 2.0 support

#### Fixes:

• Creation of the sample database and Demo kit never ends

Release: 2018.01.0131

Date: July 16, 2018

#### Enhancements:

- [New application icon](https://blog.apexsql.com/apexsql-tool-icons-screenshot-tour/)
- [High DPI and 4K resolution support](https://blog.apexsql.com/4k-resolution-and-high-dpi-scaling-support-in-apexsql-tools-add-ins/)
- Applied concepts of Visual Language Dictionary for Visual Studio for iconography, imagery, [colors, menus, fonts, formatting and other GUI elements](https://blog.apexsql.com/visual-language-dictionary-for-visual-studio-for-iconography-colors-and-other-visual-concepts-applied-in-apexsql-tools-add-ins/)

### Fixes:

- The application repeatedly asks for the activation key when it is started on an Amazon EC2 instance after the virtual machine resources were deallocated and allocated again
- "Unable to get versions info" error occurs when we try to install tSQLt framework from Web source
- A new query with a unit test template does not open when creating a new test class
- The first letter of the unit test name will be removed if an empty space is not used when specifying a name of the new unit test
- SQL Server Management Studio 2012 and 2014 stops working upon starting it with add-in installed from ApexSQL Installer
- The add-in isn't integrated into SQL Server Management Studio when it is installed via the Single installer for all tools

### Known limitations:

- "SQL Server Management Studio has stopped working" error is encountered when the Unit Test explorer command is clicked on against:
	- o SQL Server Analysis Services instance
	- o SQL Server Integration Services instance
	- o SQL Server Reporting Services instance